# DBI QTimer POS Integration Guide

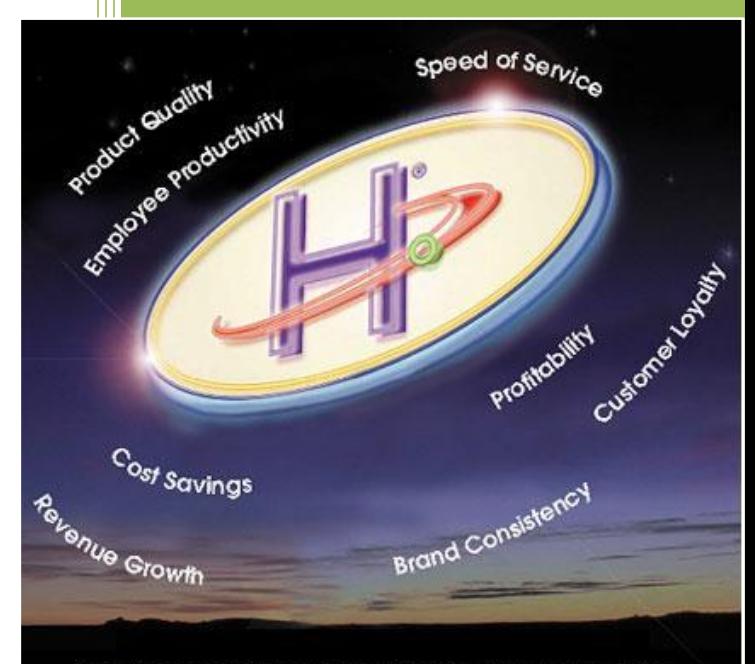

When you rely on HyperActive Technologies, the benefits will reach out across your organization.

> Daniel J Tompkins HyperActive Technologies, Inc 12/20/2013

## Contents

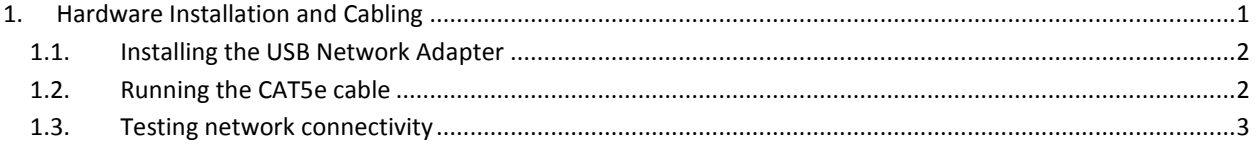

## <span id="page-2-0"></span>**1. HARDWARE INSTALLATION AND CABLING**

This document explains how to install the POS integration on to a Radiant R-POS system for DBI. Please note the Radiant site controller should be configured 2 days prior to the technician arriving on site. The expectation is that any specific tools required for standard installation of similar products are available. The complete install consists of Installing Cabling, USB Network card, and Connecting and terminating Wires. The entire process should take no longer than 1.5 hours under normal conditions.

*Please read this section of the document thoroughly prior to install to determine if there are any questions. During the installation process, support can be reached at (800)417-8234 from 8am to 12am Eastern Time.* 

#### **Included items:**

(1) USB Network adapter

#### **Installation Items not included:**

CAT5e Cable runs with RJ-45 ends

#### **Recommended tools:**

- Cable end terminator
- Fish Tape or Pull Wire
- Cable Ties, Wire Molding, or Cable Wrap

## 1.1. **INSTALLING THE USB NETWORK ADAPTER**

- 1- Unpack and install the USB to Network Adapter on the EEE box and secure the part to the wall
- 2- Call HyperActive Support Department before running the CAT5e cable for configuration and setup

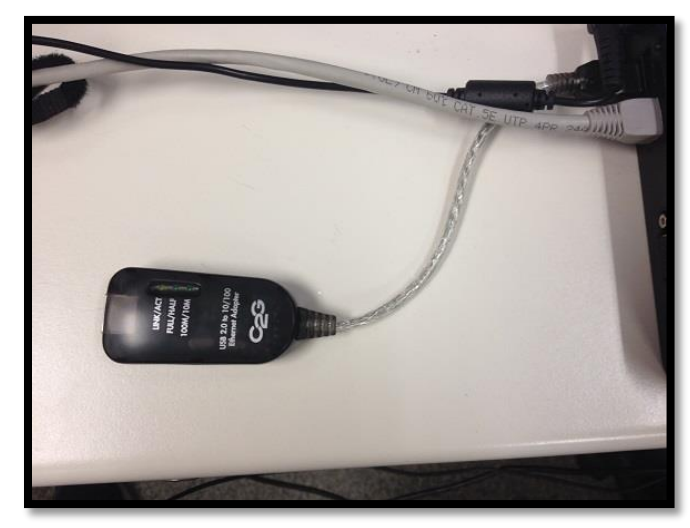

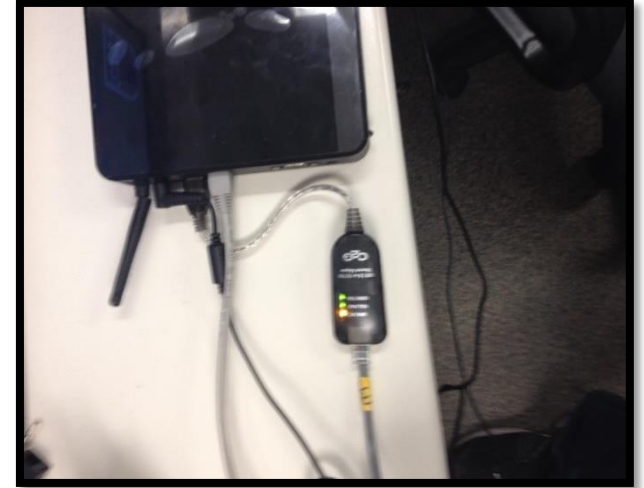

### 1.2. **RUNNING THE CAT5e CABLE**

.

1- Once the USB Ethernet card is connected HyperActive support will configure it with the following settings. DNS settings should not be entered into the card.

IP ADDRESS: 192.168.0.54 SUBNET MASK: 255.255.255.0 GATEWAY: 192.168.0.1

2- The installer on site should be running the CAT5e cable from the EEE controller to the POS switch. The POS switch is normally located under the front counter and will contain the CAT5e cables running to it from each of the terminals. The cable must be labeled QTimer on the end going into the POS switch.

# **DO NOT USE THE EXTRA CAT5e CABLE RUNNING INTO THE BACK OFFICE FOR THIS INSTALLTION. THIS CABLE IS FOR THE RADIANT SYSTEM BACKUP. A NEW CABLE MUST BE RAN.**

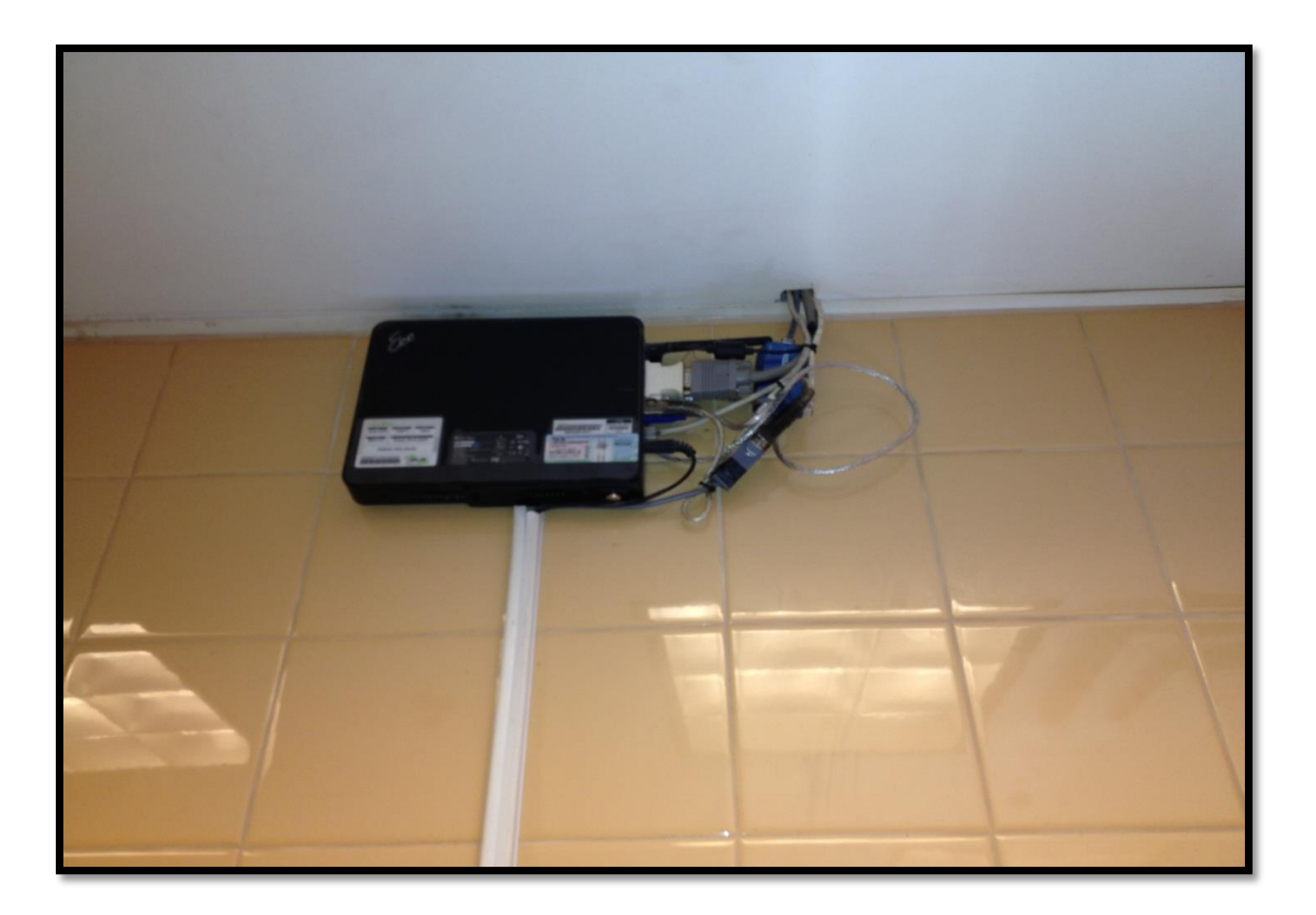

## 1.3. **TESTING THE NETWORK CONNECTIVITY**

- 1- Once the CAT5e cable is installed and the configuration is completed, the installer on site should call back into HyperActive Support Department at 1-800-417-8234.
- 2- HyperActive Support Department will verify that the QTimer system can ping the terminals at the following IP addresses.
- 3- Terminal 4 (192.168.0.2) and Terminal 5 (192.168.0.3)
- 4- After it is determined the terminals are able to return a ping request, the installer should wait about 2 to 5 minutes to verify it connects to our system.
- **5-** If the installation has been completed properly, the technician will see the order numbers on the screen once the POS makes the connection to the timer (approx. 2 – 5 mins). This can be confirmed by looking at the circled image below. It should also be confirmed with a HyperActive technician before the installer leaves the site.

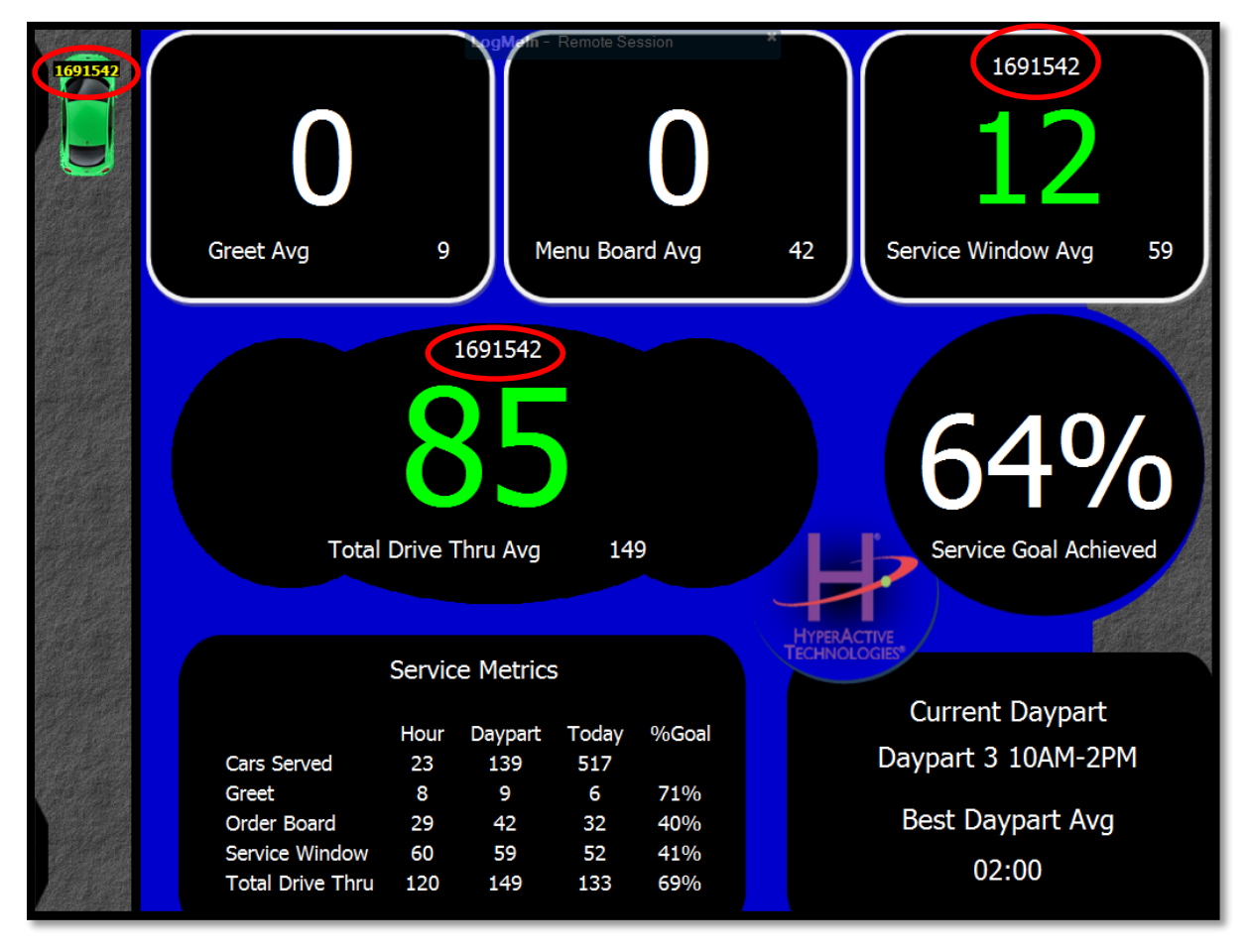

Cabling for these systems vary slightly based on the installation environment. Cabling needs may need to be assessed on a site-by-site basis to address possible configurations. It is important to note that best practices regarding network cabling routing should be followed. Among the most important, avoid routing cable within 3 feet of any electrical field. Sources for these include, but are not limited to, fluorescent lighting, high voltage power conduit, transformers for neon lighting, etc.